# Exome-seq Analysis The CCBR's perspective

Li Jia CCR Collaborative Bioinformatics Resource (CCBR) 03/18/2015 

# **Outlines**

- Lesson learned from the bad experimental design
- Best practice in CCBR
- Functional annotation
- How to collaborate with CCBR guide to success

# **Outlines**

- Lesson learned from the bad experimental design
- Best practice in CCBR
- Functional annotation
- How to collaborate with CCBR guide to success

# Experimental design

- Goal: Identification of mutations that are shared by all KO tumor samples
- Samples:
	- Cases: gene-deficient B cell lymphomas (10 samples)
	- Controls: one is from 129 strains and another is gene KO T cell-deficient mouse (2 samples)
- Exome-Seq

– Compare cases and controls

# QC

#### • FastQC & trimming of reads

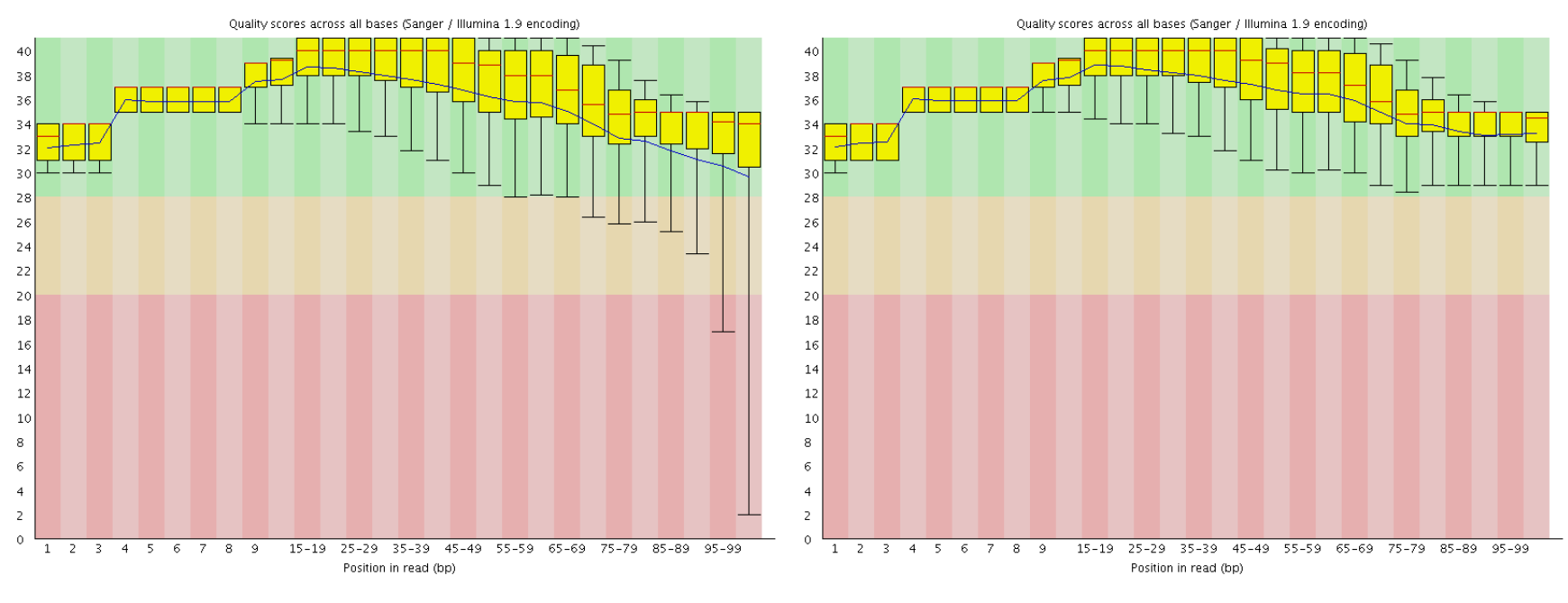

Raw fastq **National Community** Raw fastq **Trimmed** fastq

#### Coverage analysis

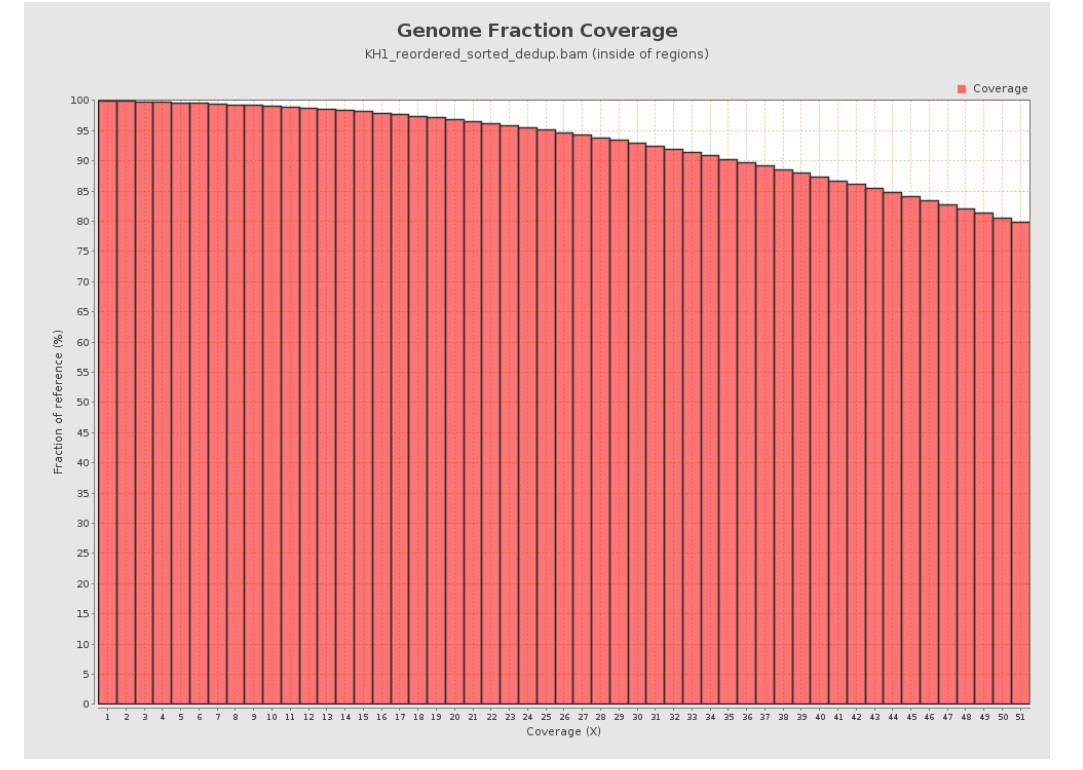

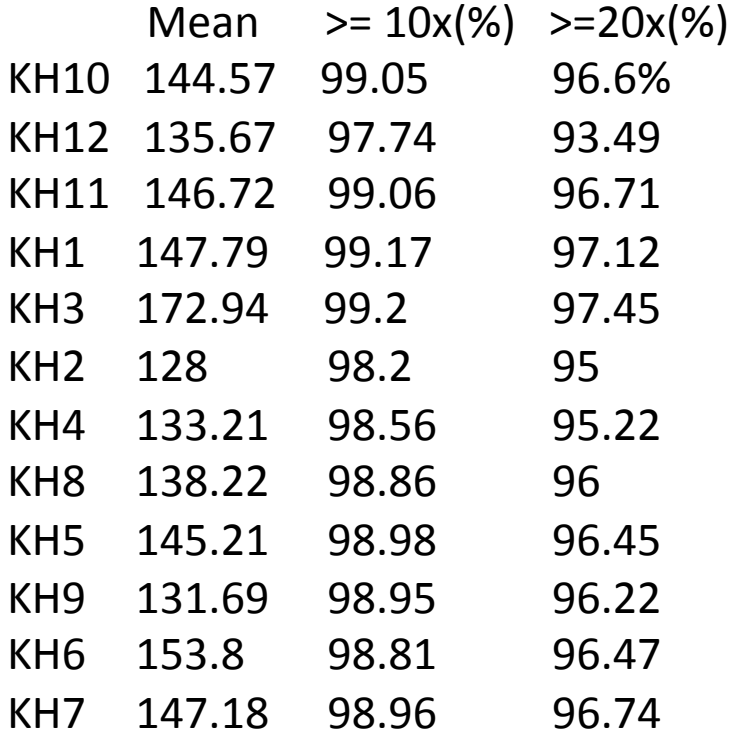

## **Barplot of the Counts**

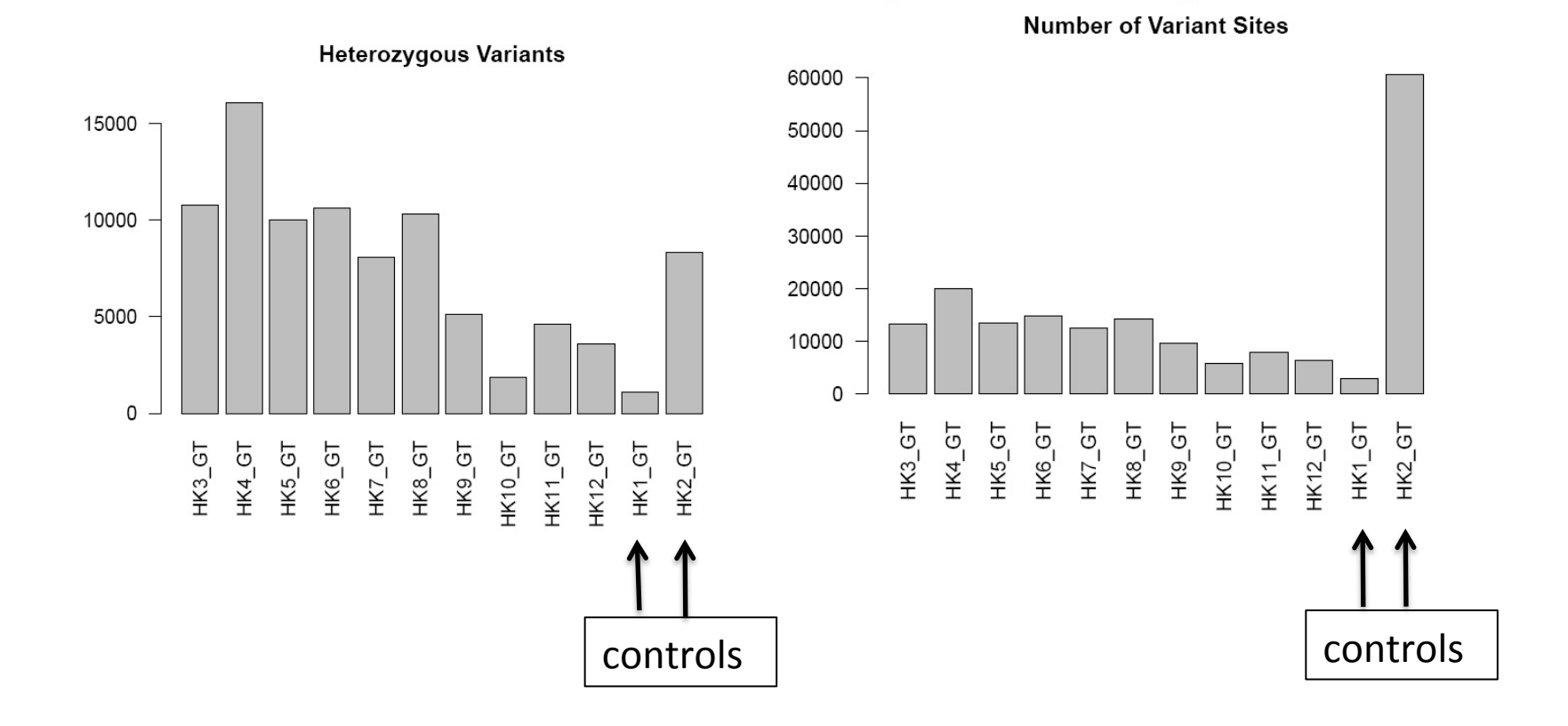

## Heatmap of the Samples

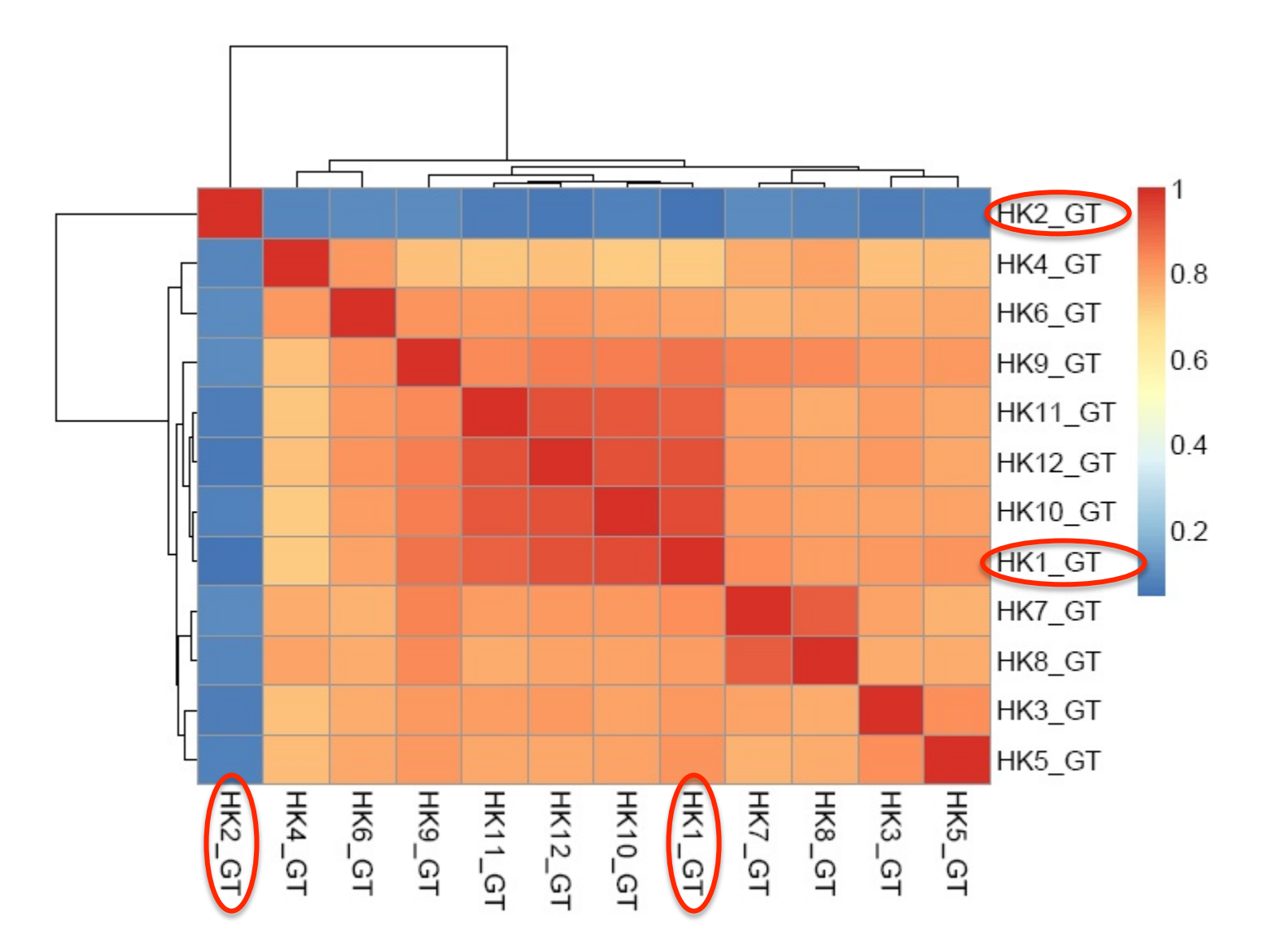

# Recommendations

- The control samples in the experiments should use the same background
- Case-control study needs to have case-control pair, not 2 controls and 10 cases. It is also not germline mutation, the cases use some genes deficiency.

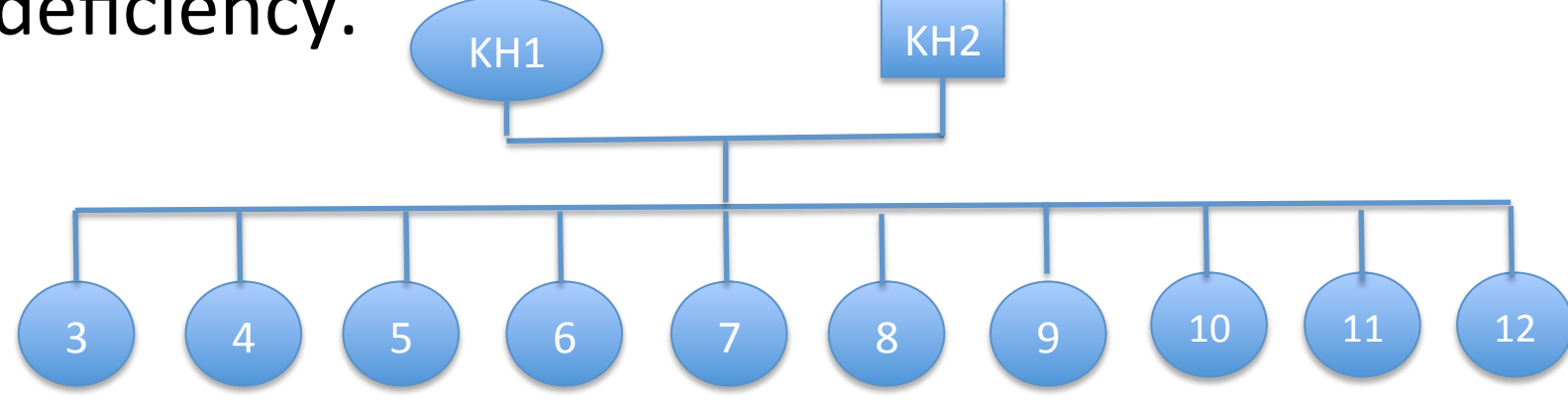

# **Outlines**

- Lesson learned from the bad experimental design
- Best practice in CCBR
- Functional annotation
- How to collaborate with CCBR guide to success

# Pipelines in Germline

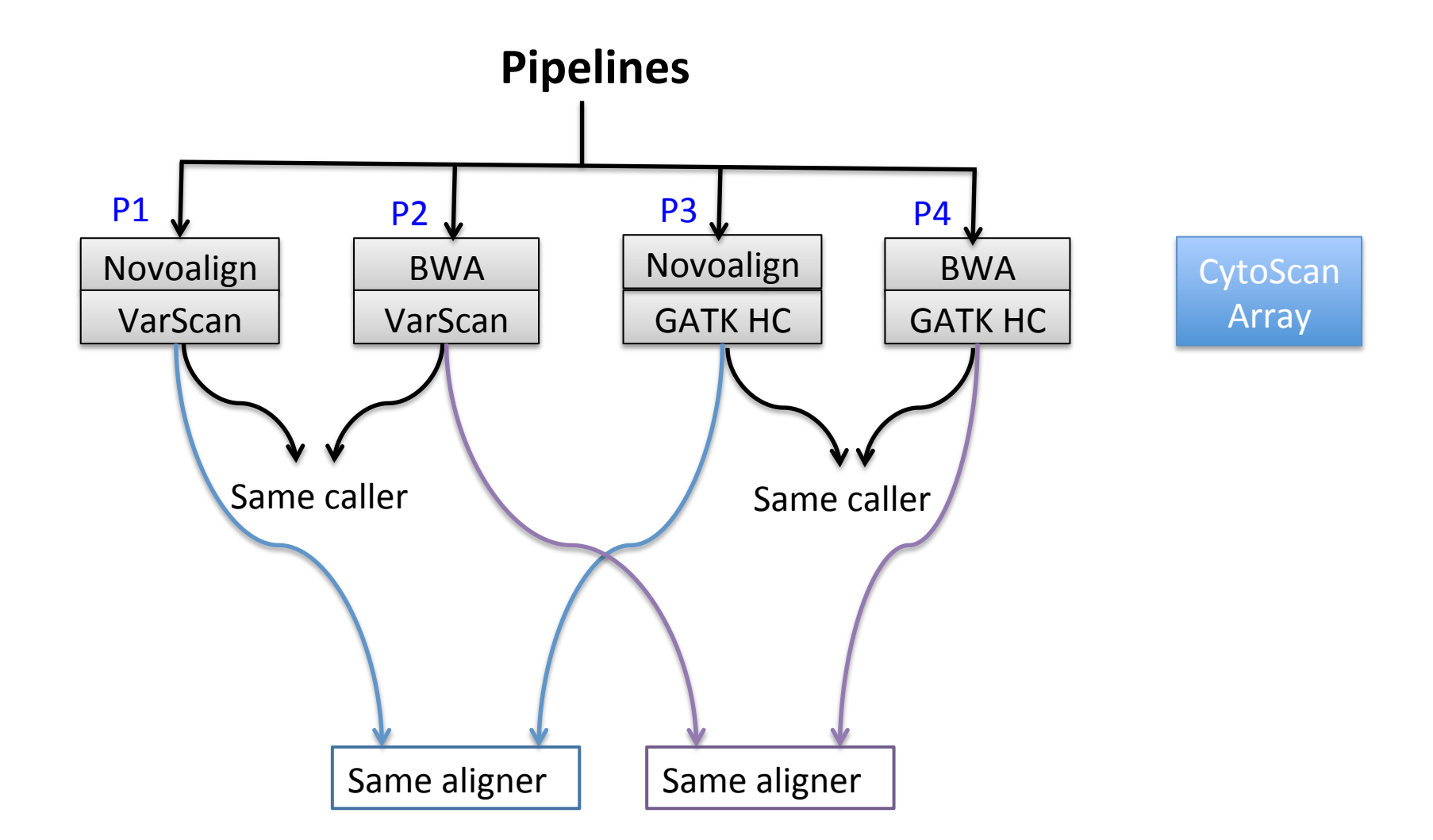

### Mendelian Error

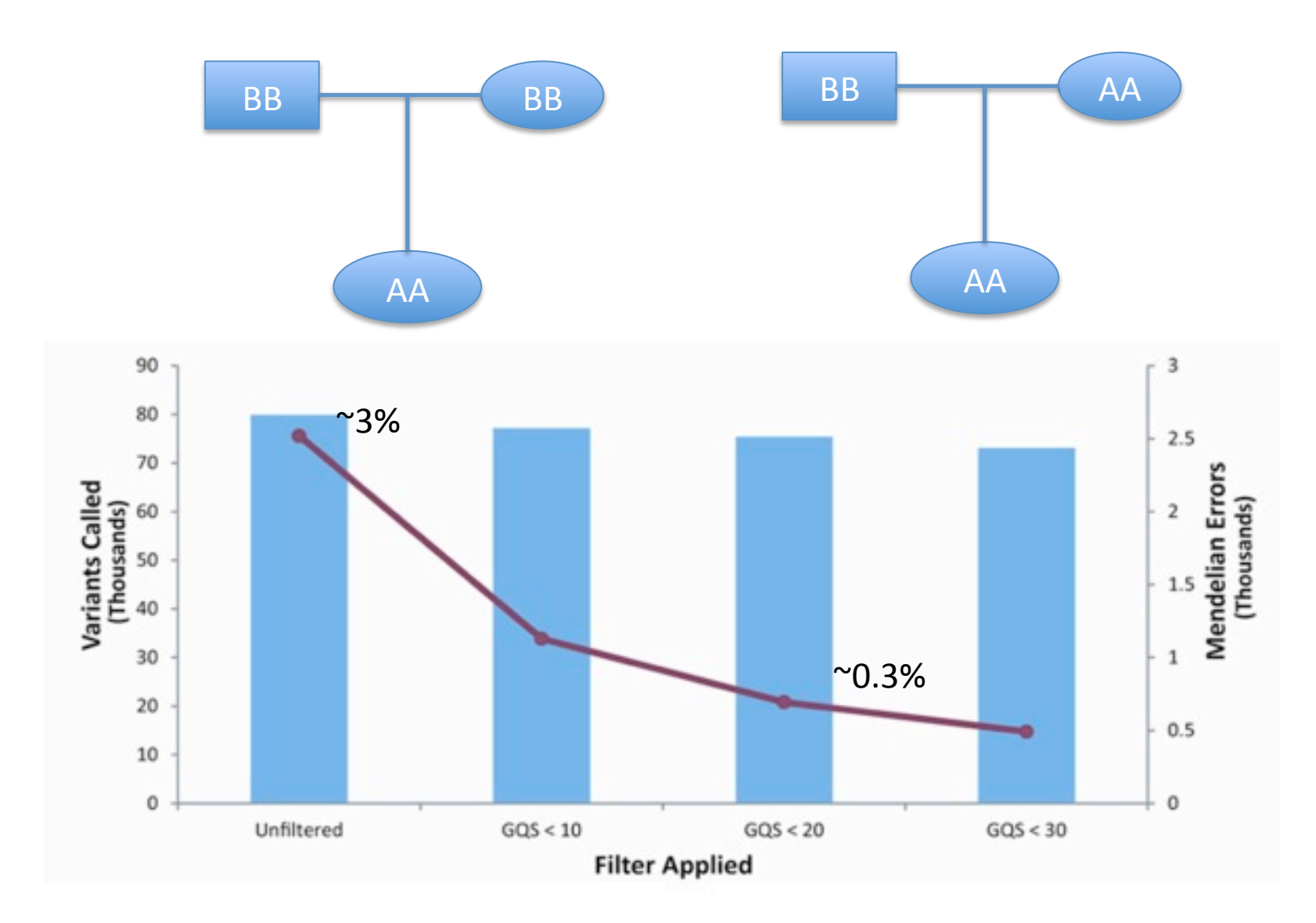

# Comparisons of the Pipelines

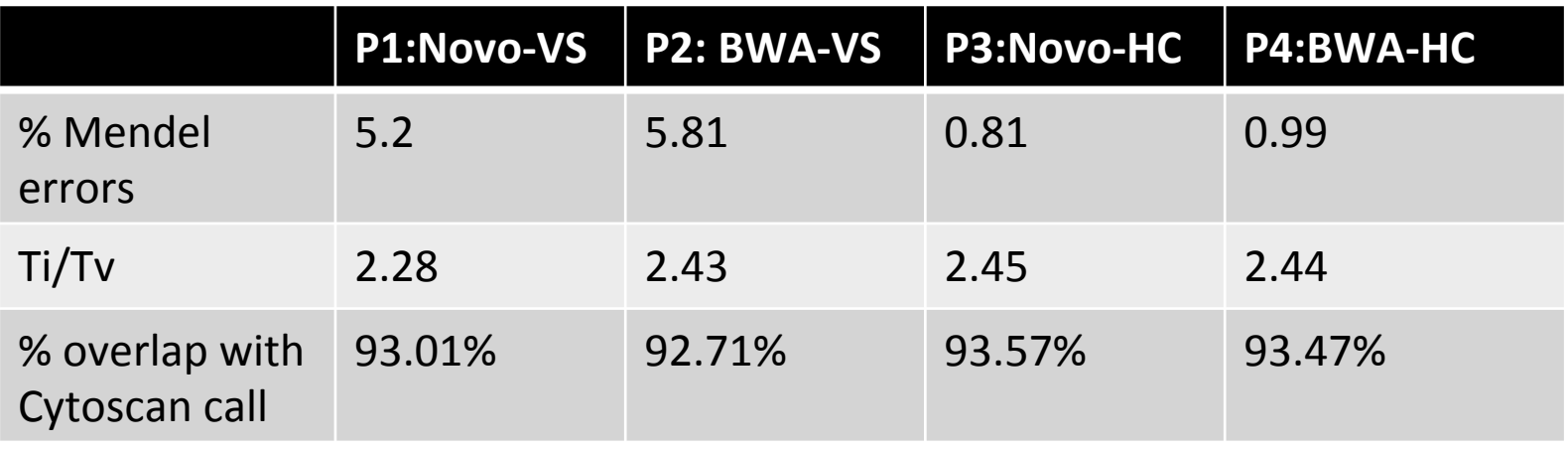

#### Note:

Ti/Tv on raw variants Expected Ti/Tv for human exome : 2.4-2.8 BWA alignment used trimmed fastq files

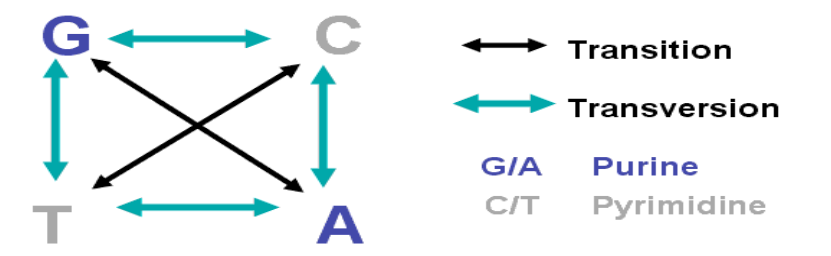

# Comparison of BWA and Novoalign

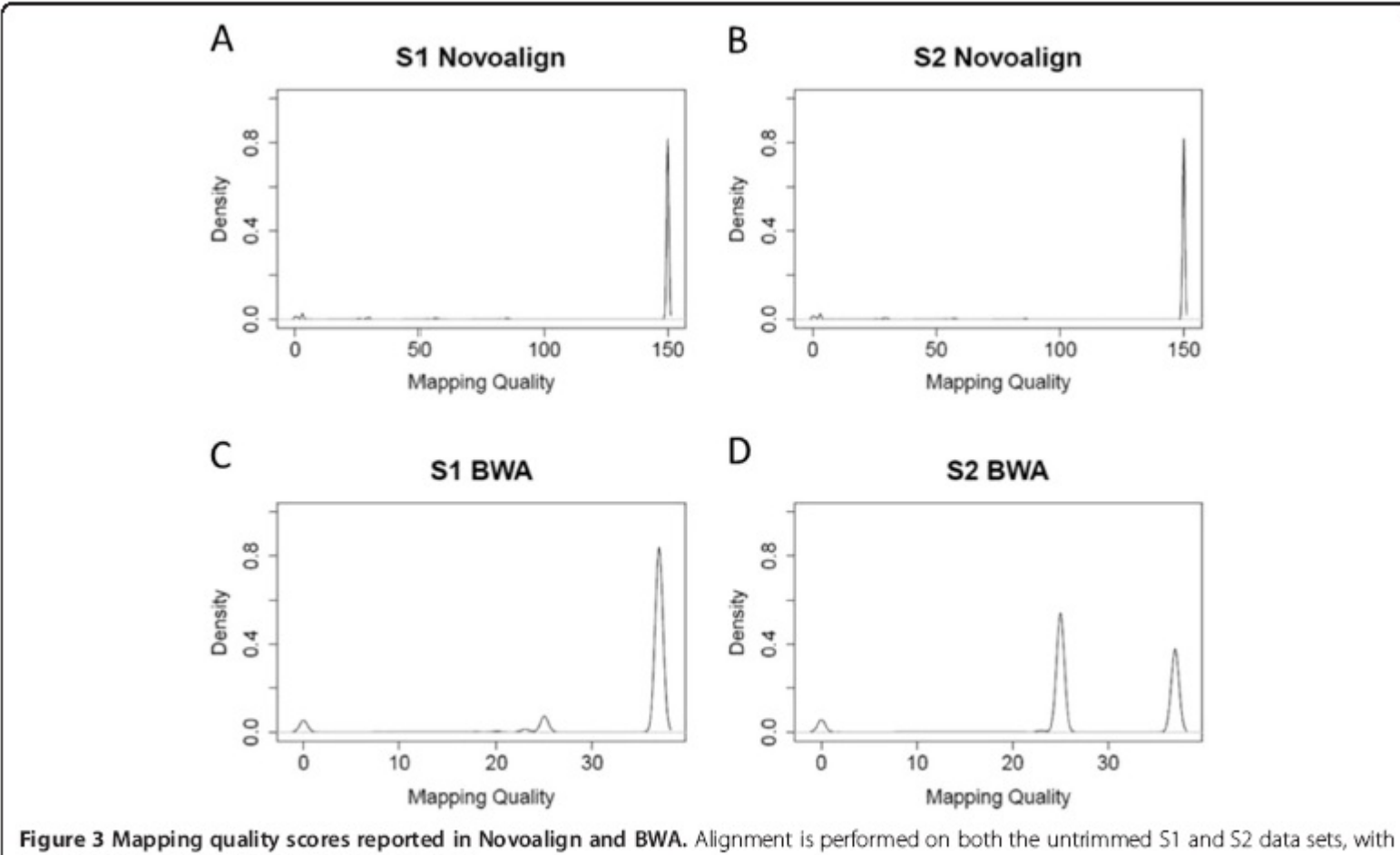

one alignment randomly reported for each read.

Yu et al. BioData Mining 2012, 5:6

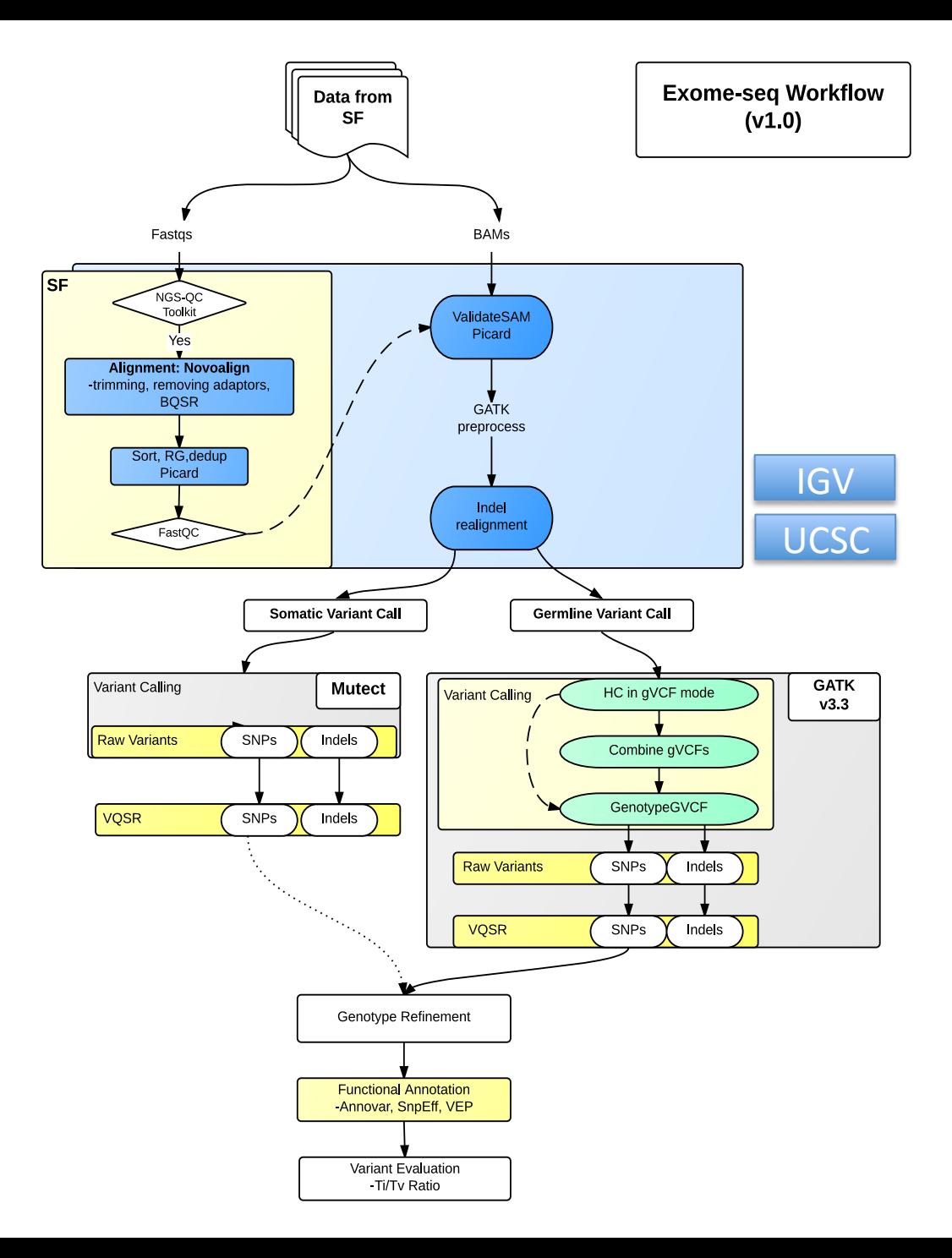

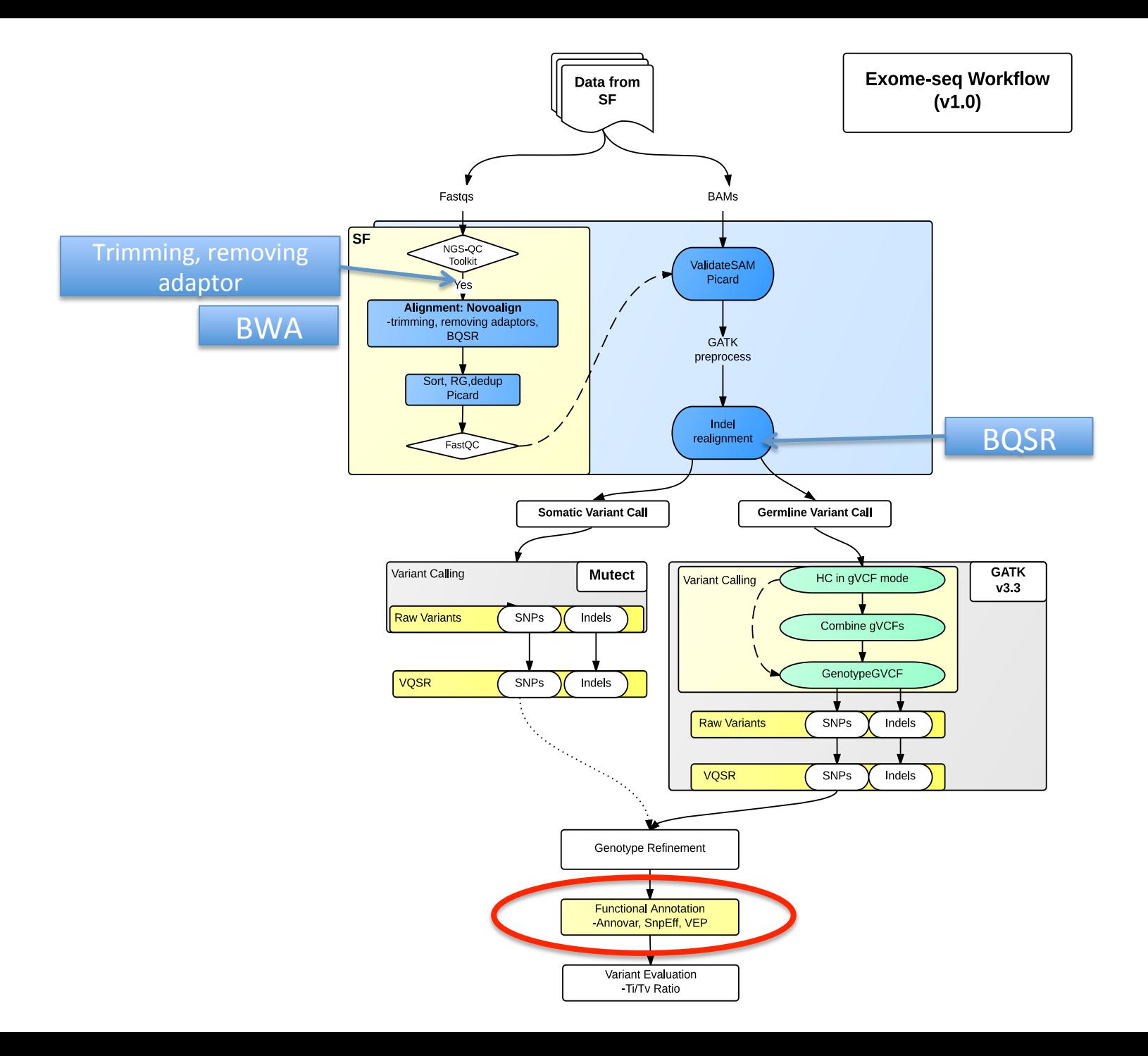

# Functional Annotation

- ANNOVAR
- SnpEff
- VEP Variant Effect Predictor

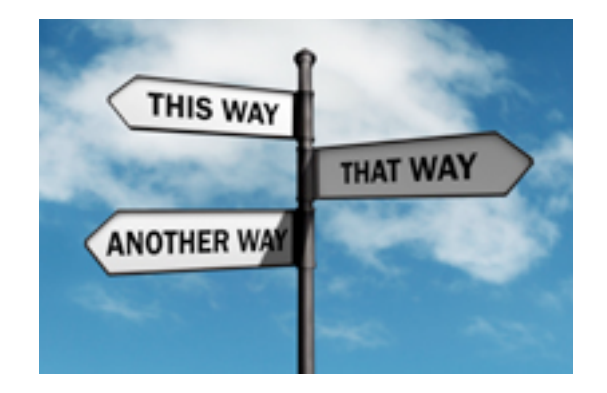

#### **What is the effect?**

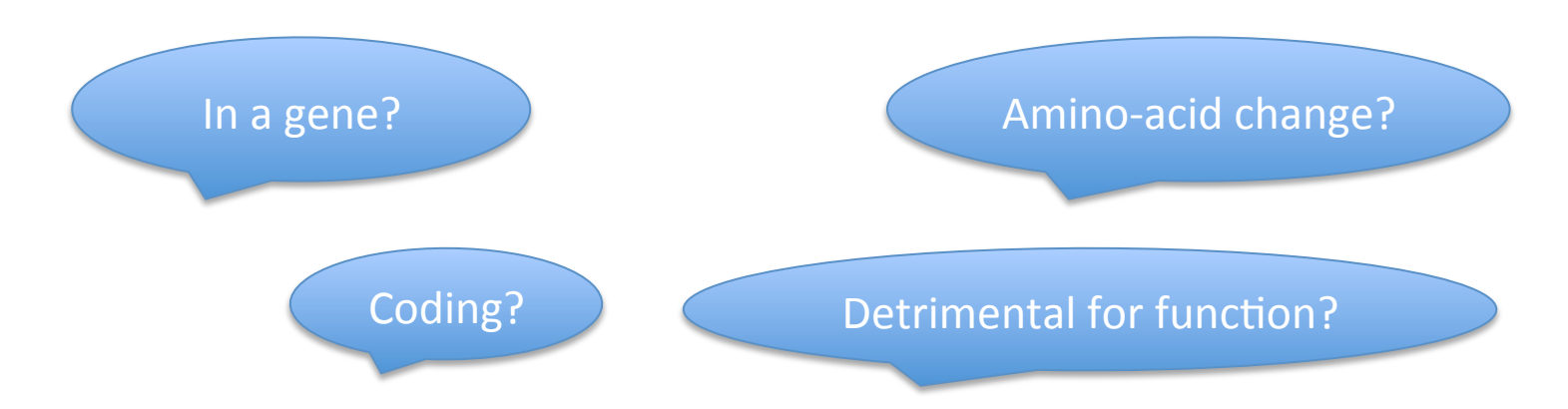

# Annotation Tools

- Annovar
	- $-$  Exonic splicing, distance to nearest gene, indels
	- Local scripts
	- Create your own databases
- SnpEff
	- $-$  Integration with GATK and Galaxy, read and write VCF format
	- Local Java program
- VEP Variant Effect Predictor
	- $-$  Include more comprehensive mouse genome databases

#### **Identification of genes responsible for Miller syndrome using a synthetic data set.**

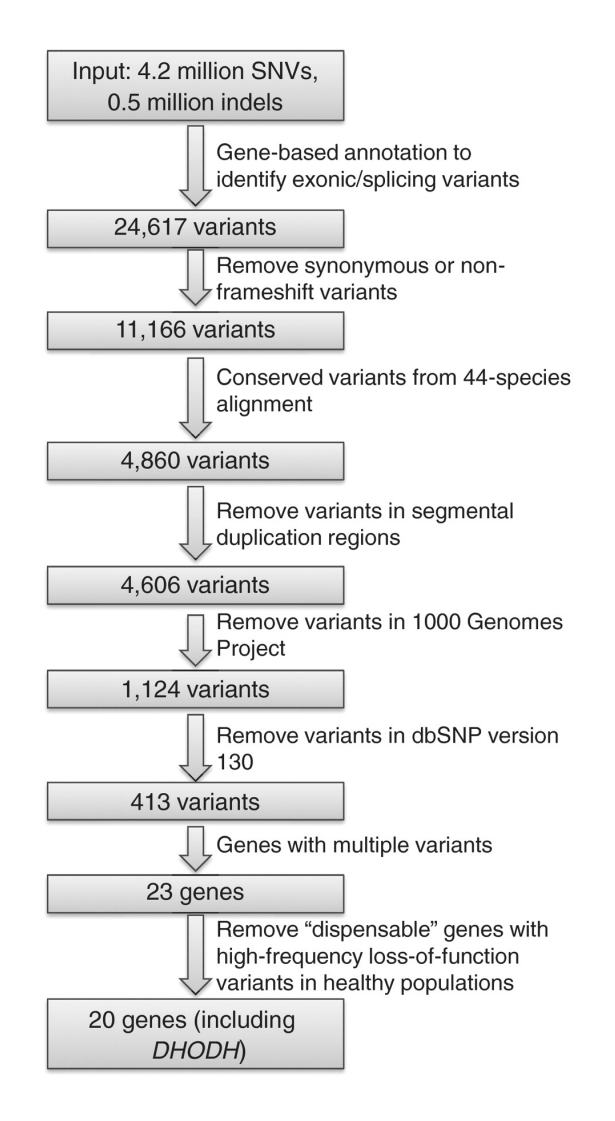

**Kai Wang et al. Nucl. Acids Res. 2010;38:e164** 

#### © The Author(s) 2010. Published by Oxford University Press.

#### Nucleic Acids Research

# Terms Used in Annovar and VEP

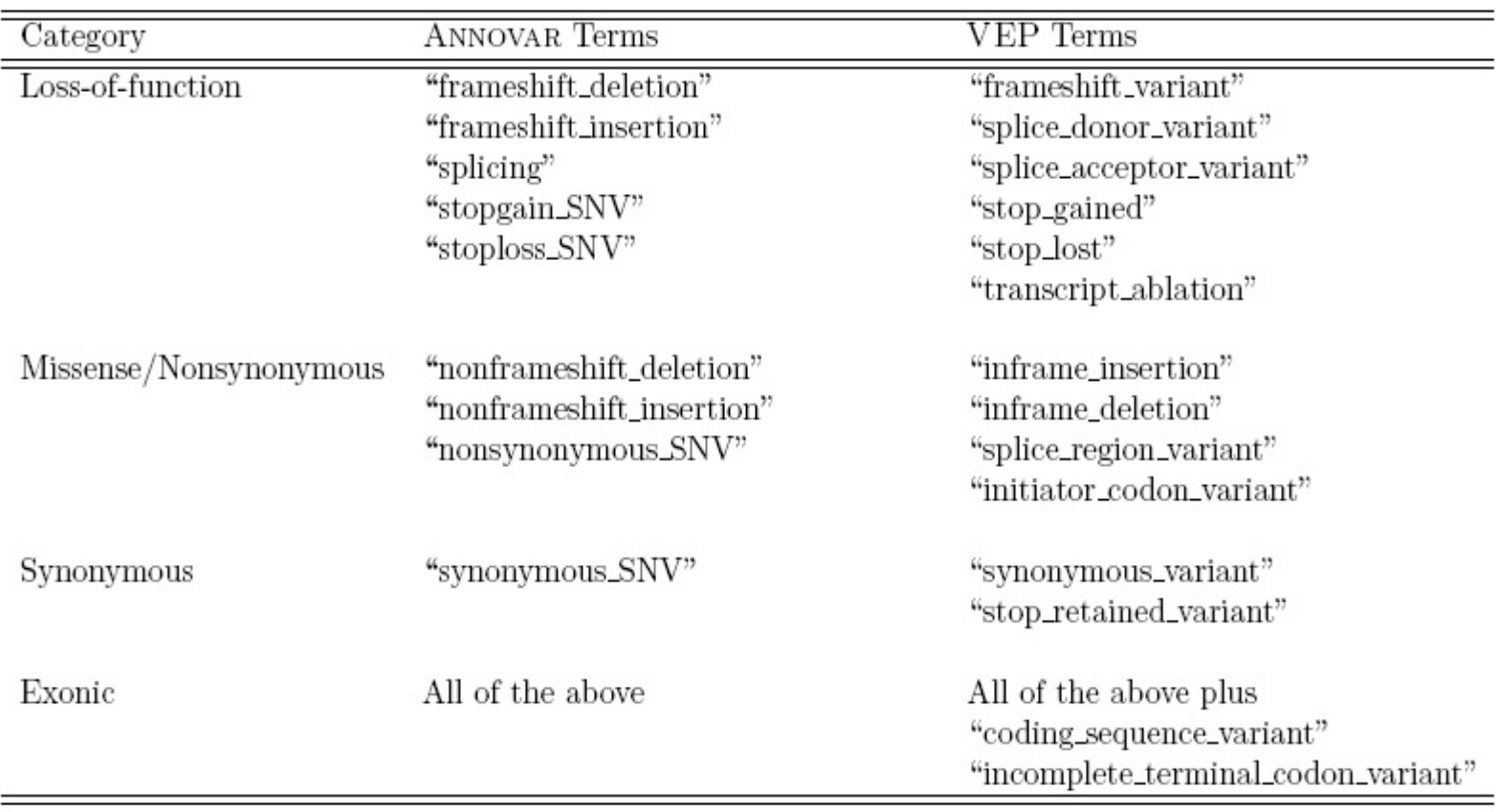

### Heatmap of Annovar and VEP

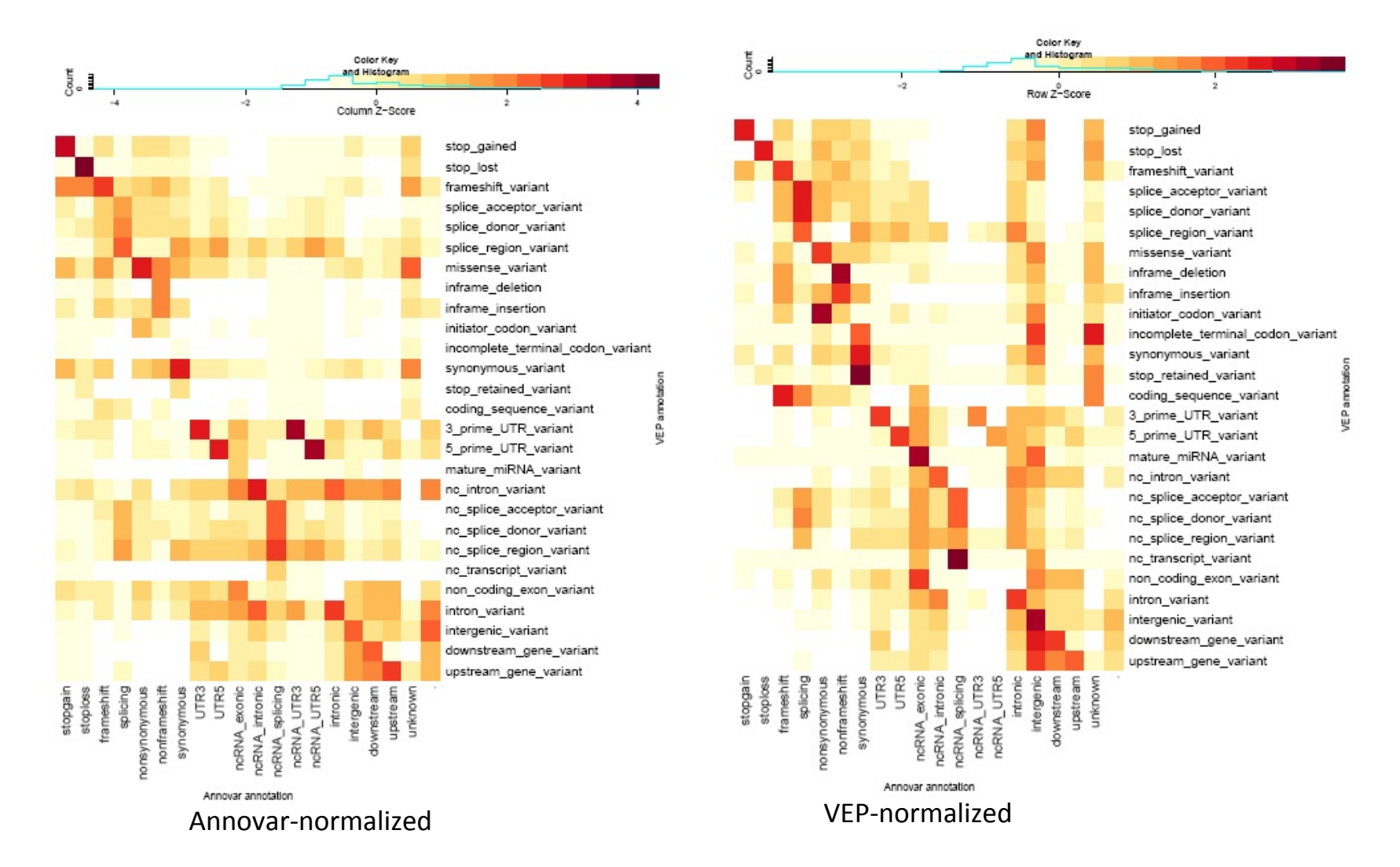

# Venn Diagram between Annovar and **VEP using Ensembl**

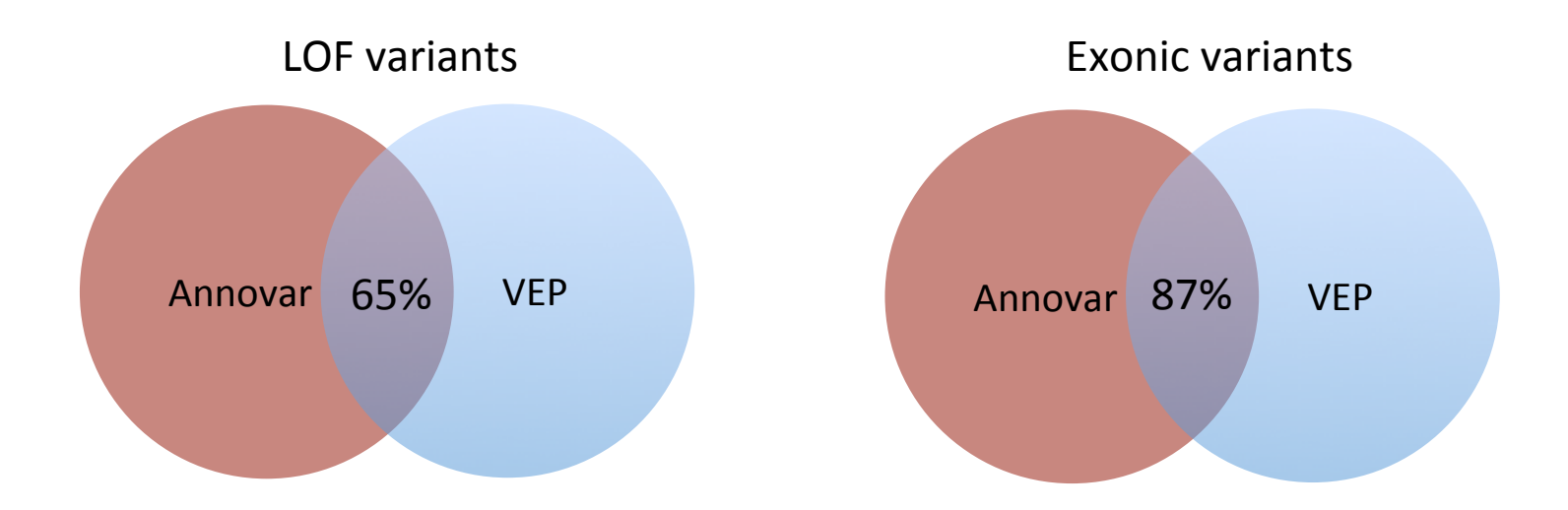

# Comparison between RefSeq and Ensembl in Annovar

RefSeq-normalized Ensembl-normalized

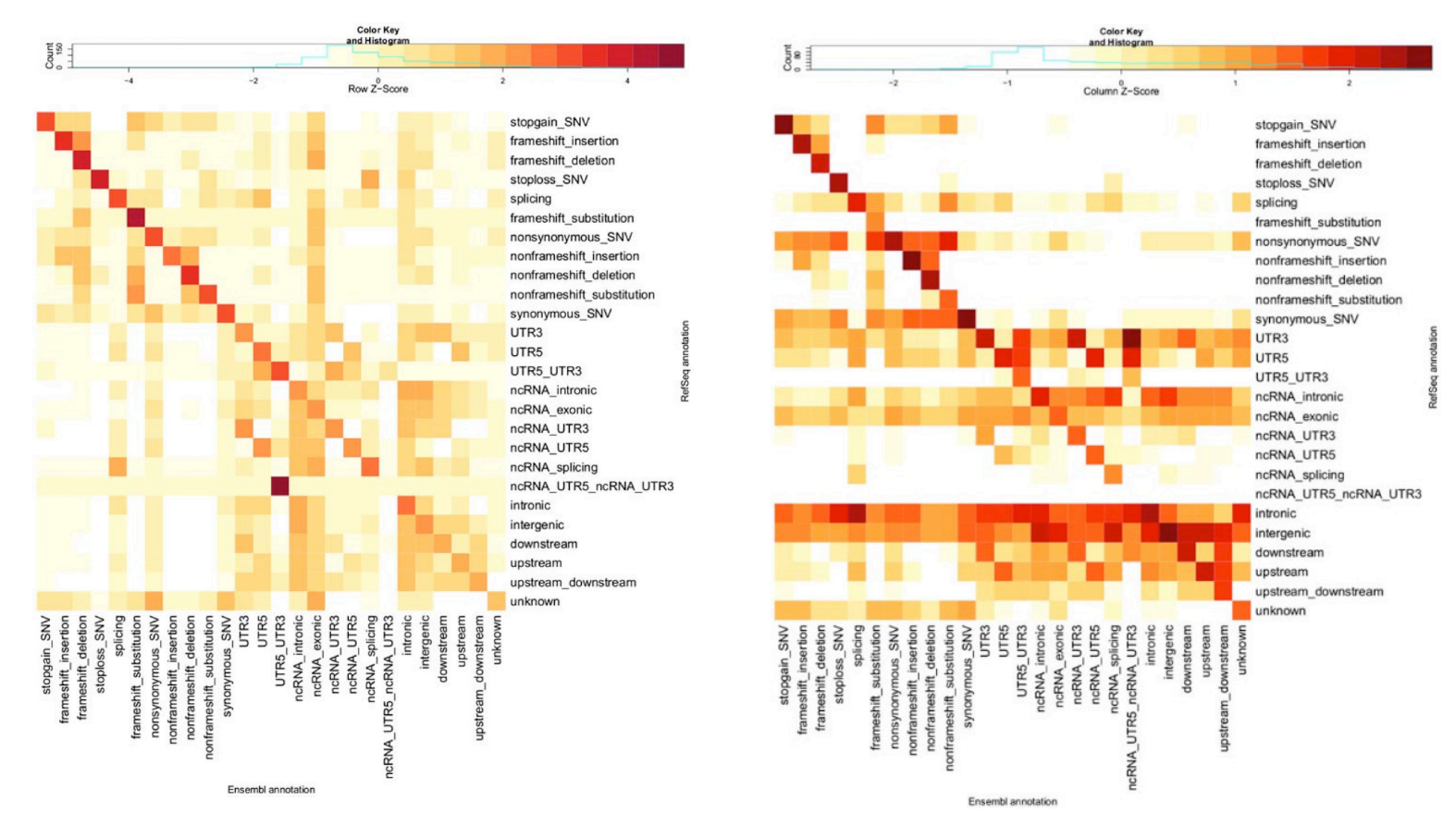

# Venn Diagram between RefSeq and Ensembl in Annovar

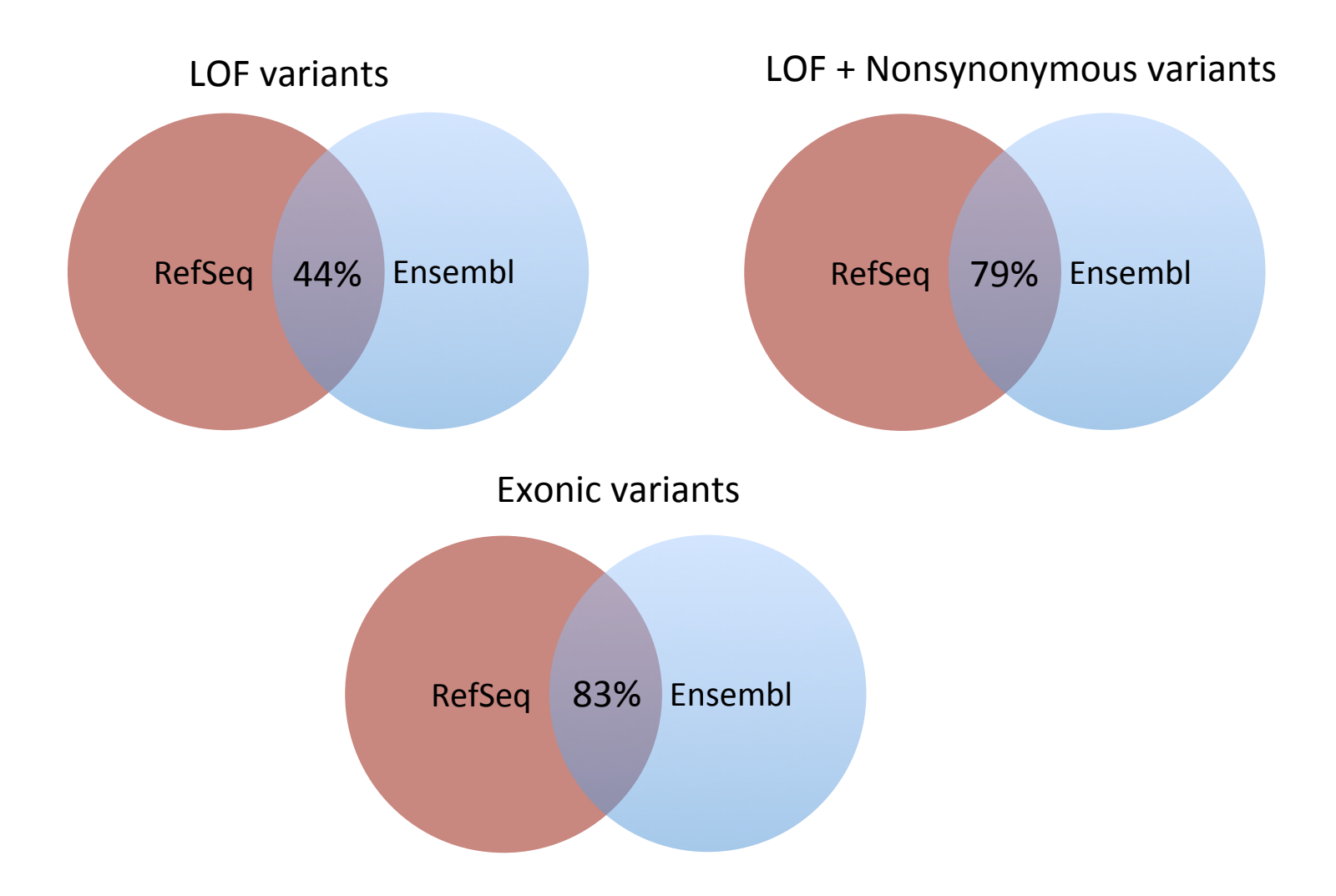

### How different it could be between RefSeq and Ensembl

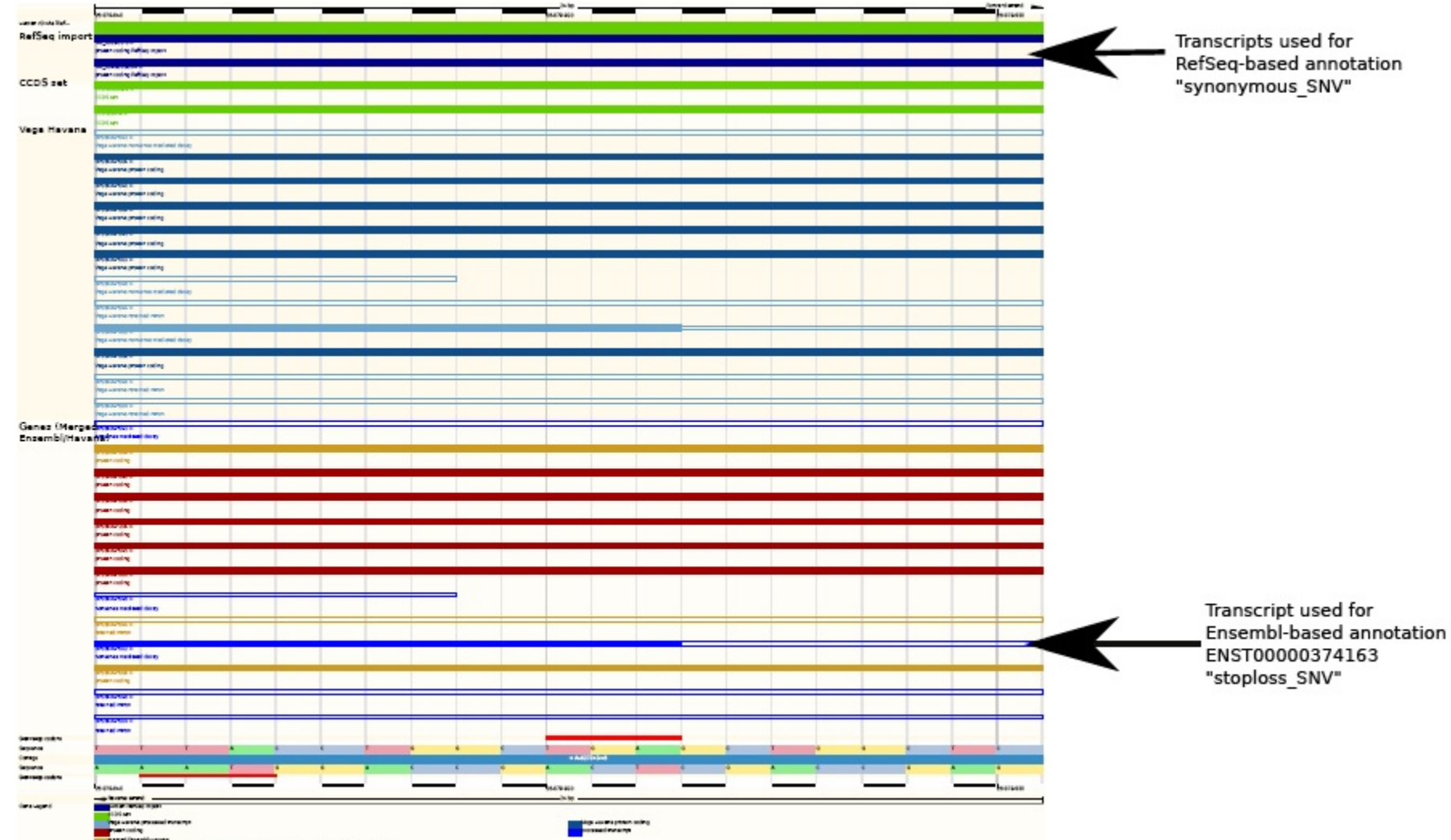

Animal individu compare and a promotive to this belief chromosomer at a big take

**Davis J McCarthy, Genome Medicine 2014.** doi:10.1186/gm543

#### **Another Example**

Position of variant: 11:8149801 CAT C

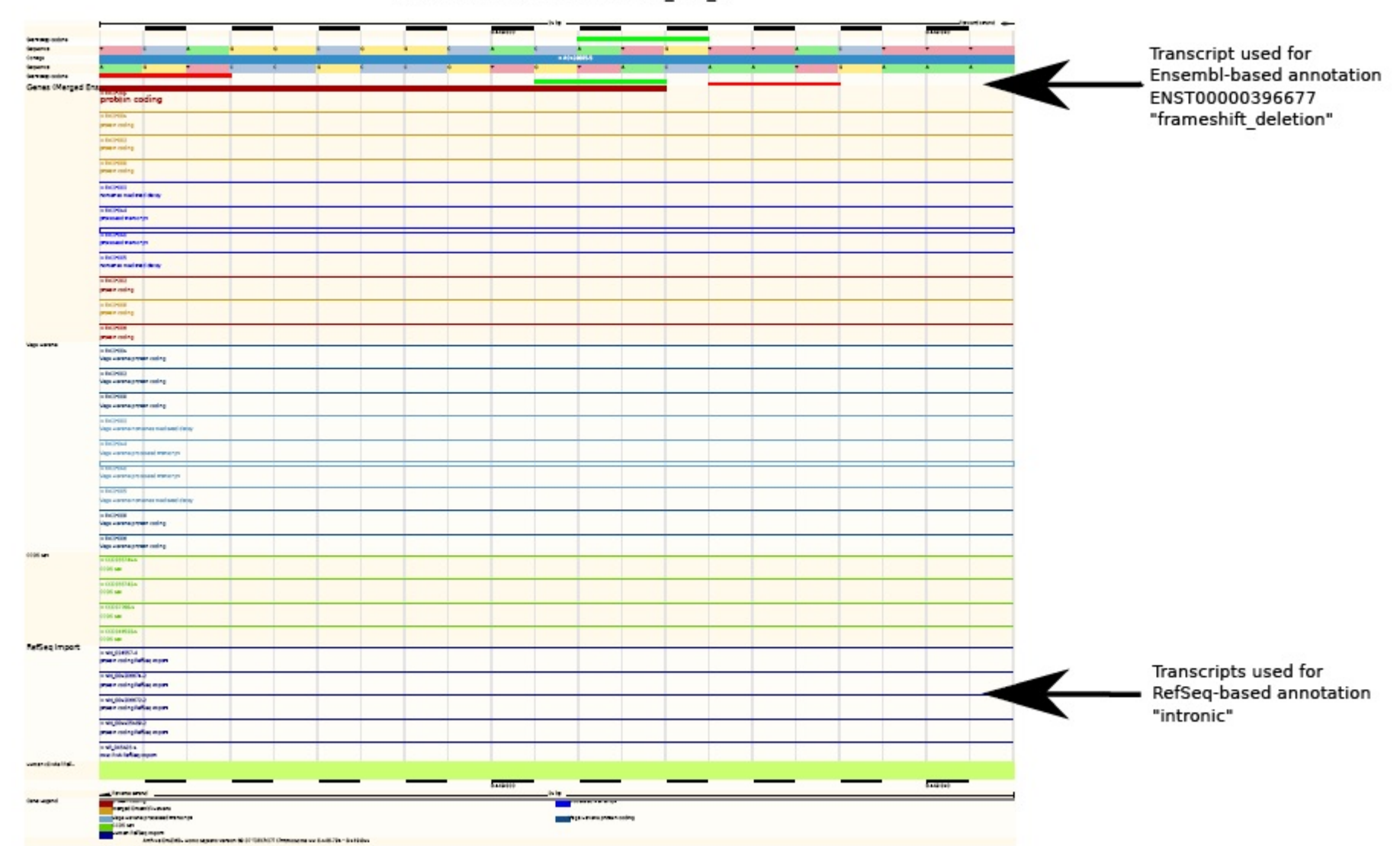

**Davis J McCarthy, Genome Medicine 2014.** doi:10.1186/gm543

#### Summary of SO Names in 3 Annotations

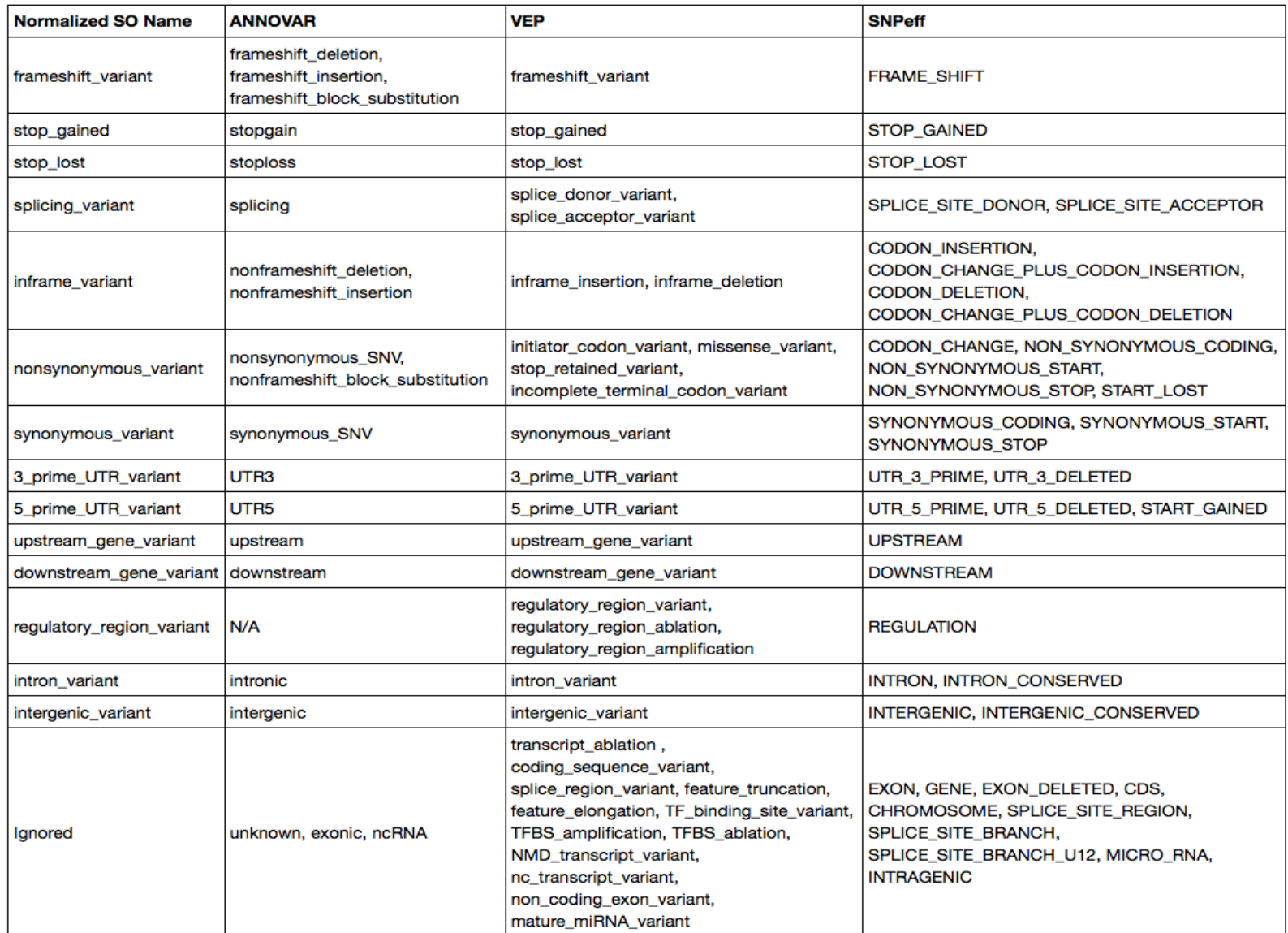

# The concordance between the three algorithms in coding regions

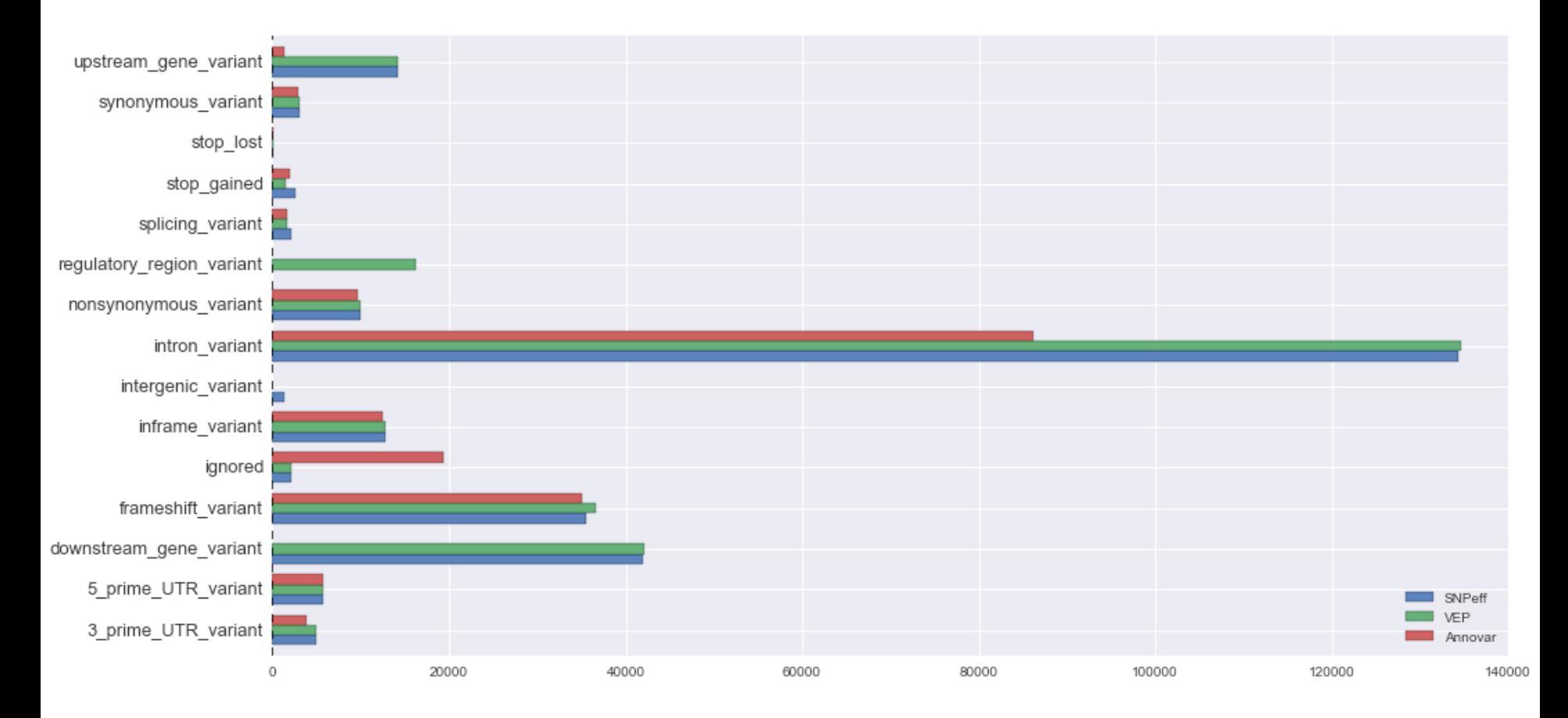

Andrew Jesaitis, http://blog.goldenhelix.com/?p=2486

# **Outlines**

- Lesson learned from the bad experimental design
- Best practice in CCBR
- Functional annotation
- How to collaborate with CCBR guide to success

# What You Need to Do

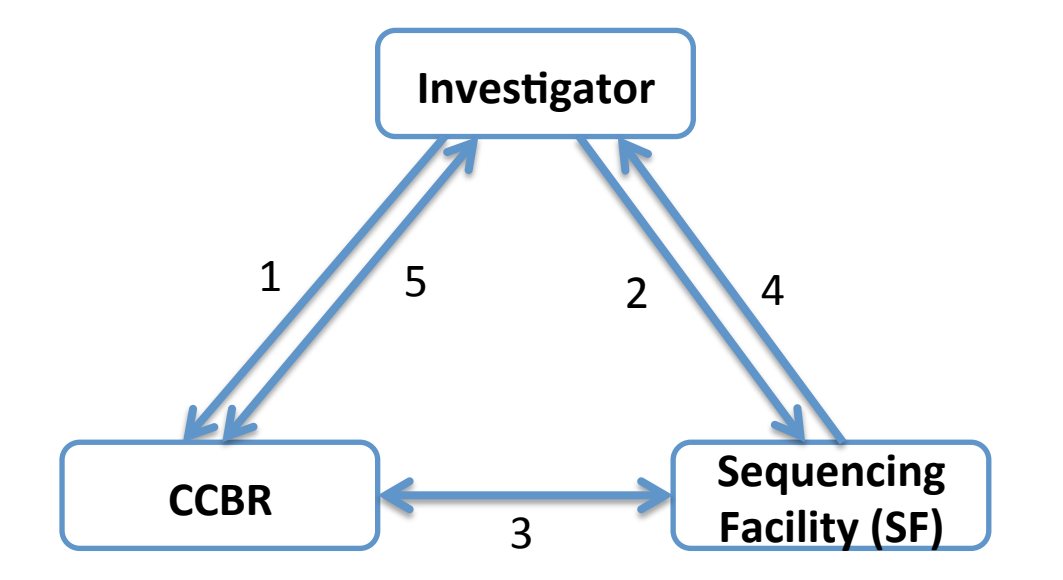

- Visit us before you begin your experiment to let us know your goals and participation
- Submit your project request
	- https://bioinformatics.cancer.gov/project\_submission
	- $-$  Submit your sequence to SF
- CCBR will start the analysis after receiving all datasets from SF
- CCBR and investigators will keep the close communication during the analysis

# **Analysis on Your Own**

- Learn appropriate QC methods, and experimental designs
- Know what is in your tool box
	- $-$  Command line
		- Biowulf account
		- The working space under Biowulf
		- R/Bioconductor packages
	- GUI tools
		- Galaxy
- To take this further
	- $-$  Know how to run command line programs
	- $-$  Learn how to write scripts
	- Learn some different tools: Golden-Helix, GeneGrid, IVA, GRAVAT/MuPIT

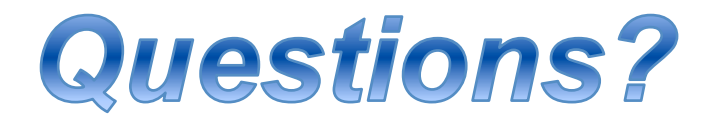

- CCBR home page: https://bioinformatics.cancer.gov/
- CCBR email: CCBR@mail.nih.gov
- Office location:
	- Building 37, room 3041
	- Building 41, room B620
- Office hours:

Fridays 10:00am -12:00pm